# **DESK CONTROL**

**MANUEL UTILISATEUR**

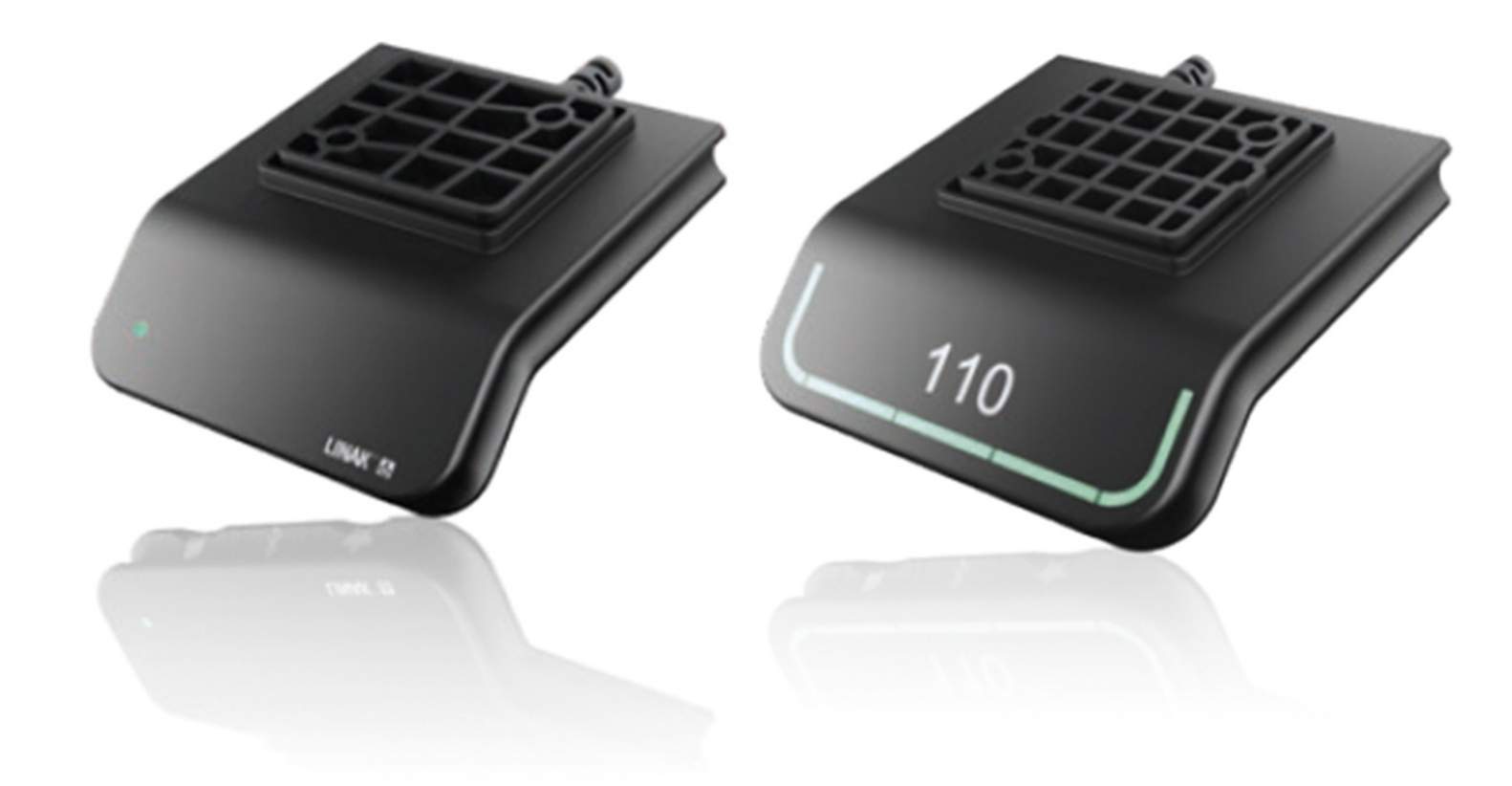

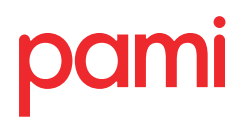

**WORKSPACE DESIGNERS**

# **Produits**

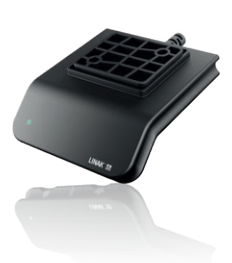

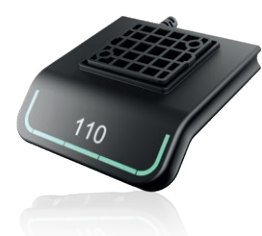

# **DPG1M**

- Monte et baisse
- 2 mémorisations
- LED diode reminder
- Bluetooth®

# **DPG1C**

- Monte et baisse
- 4 mémorisations
- Bandeau de rappel lumineux
- Bluetooth®
- Display

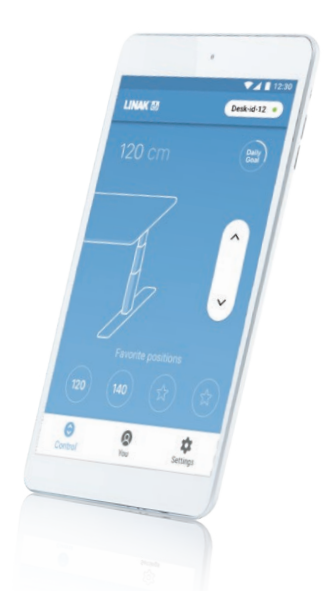

# **Desk Control™ Apps**

- Monte et baisse (si le produit connecté est compatible)
- Affichage de la hauteur actuelle
- Affichage des codes erreurs et liens vers la rubrique support du site LINAK
- Jusqu'à 4 mémorisations
- Statistiques d'utilisation du bureau
- Rappels via notifications
- Possibilité de fonctionnement impulsionnel vers positions mémorisées
- (si le produit connecté est compatible)
- Technologie Bluetooth® Low Energy
- Multilingue: Anglais, Allemand, Français, Espagnol, Italien, Coréen, Chinois et Japonais

# **Fonctionnement de la gamme DPG:**

Le pupitre de commande est activé par inclinaison vers le haut ou le bas pour aller dans la direction souhaitée. Relâchez le DPG lorsque vous atteignez la hauteur souhaitée.

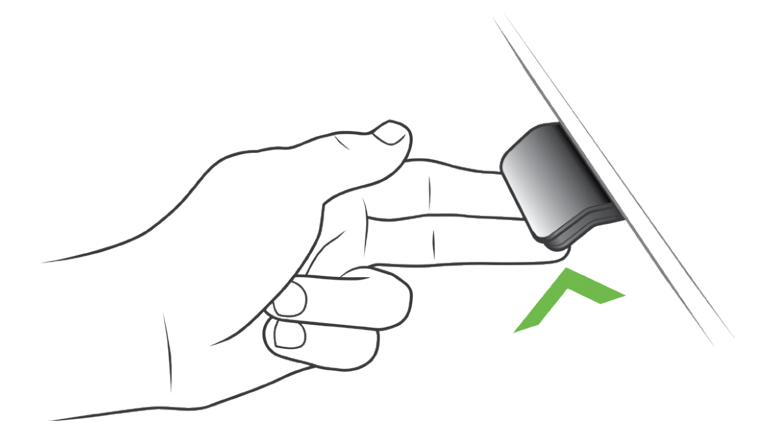

Dessin 1: Inclinez le DPG vers le haut pour lever le bureau

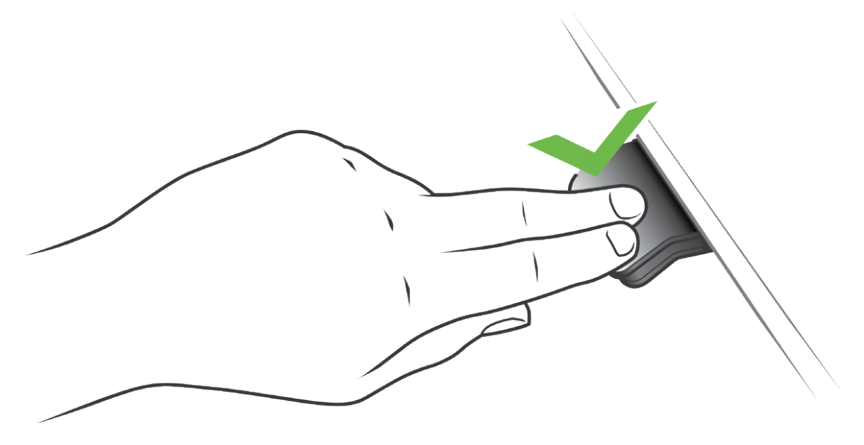

Dessin 2: Inclinez le DPG vers le bas pour descendre le bureau

## **Fonctionnement du DPG1M**

#### **Enregistrement des positions mémorisées**

#### **Positions mémorisées**

Le DPG1M possède une touche "enregistrement mémoire"à droite symbolisée par une étoile.

Réglez le bureau jusqu'à la hauteur désirée et pressez le bouton "Etoile"pendant 2 secondes. La LED clignotera 2 fois pour indiquer que l'enregistrement de la position est en cours. Lorsque la LED devient blanche statique, la position est sauvegardée. Si l'utilisateur règle le bureau à une autre position et la sauvegarde, it la position enregistrée la plus proche sera écrasée.

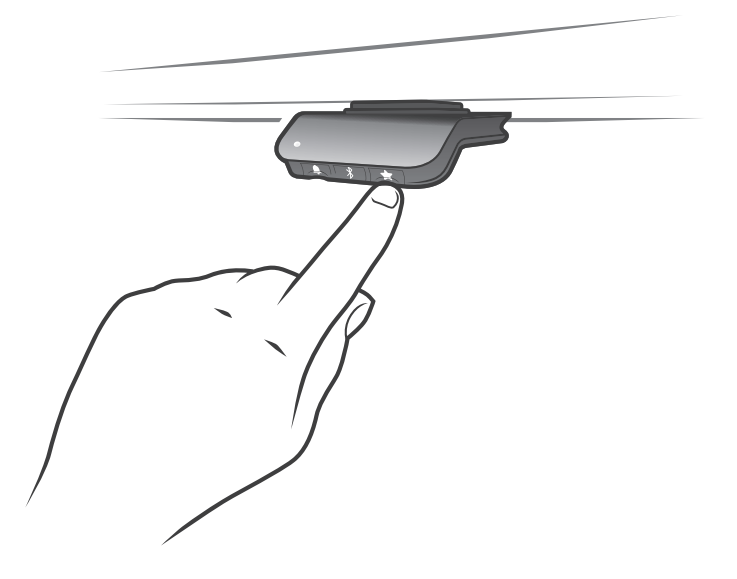

#### **Déplacement jusqu'aux positions mémorisées**

Après l'enregistrement des positions, celles-ci peuvent être atteintes en inclinant simplement le DPG1M. Inclinez et maintenez - une fois la position enregistrée atteinte, le bureau s'arrête. Ainsi l'utilisateur peut facilement alterner entre les positions assise et debout sans regarder le DPG1M. Le DPG1M s'arrêtera à toutes les positions mémorisées. Lorsque le bureau s'arrête à une position mémorisée, l'utilisateur peut continuer à incliner le DPG1M durant 1 seconde et le bureau se déplacera au-delà de la position mémorisée et continuera dans la direction de l'inclinaison. En outre, lorsque le bureau s'arrête à une position mémorisée, l'utilisateur peut relâcher le DPG et basculer à nouveau immédiatement pour dépasser une position mémorisée .

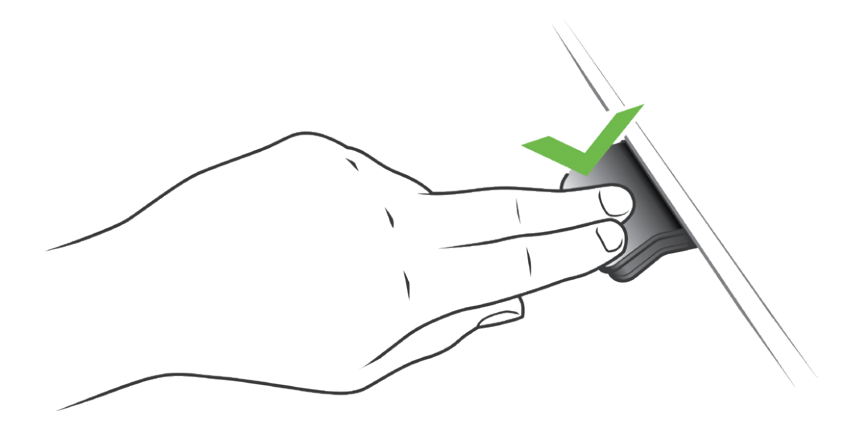

#### **Déplacement jusqu'aux positions mémorisées**

#### **(Fonctionnement impulsionnel activé, uniquement possible avec version "Full")**

Après l'enregistrement des positions, celles-ci peuvent être atteintes en inclinant simplement le DPG1M. Tapotez deux fois le DPG1M pour permettre au bureau de s'ajuster automatiquement à la première position dans le sens du double tapotement. Il suffit de tapoter à nouveau sur le DPG pour arrêter le déplacement du bureau.

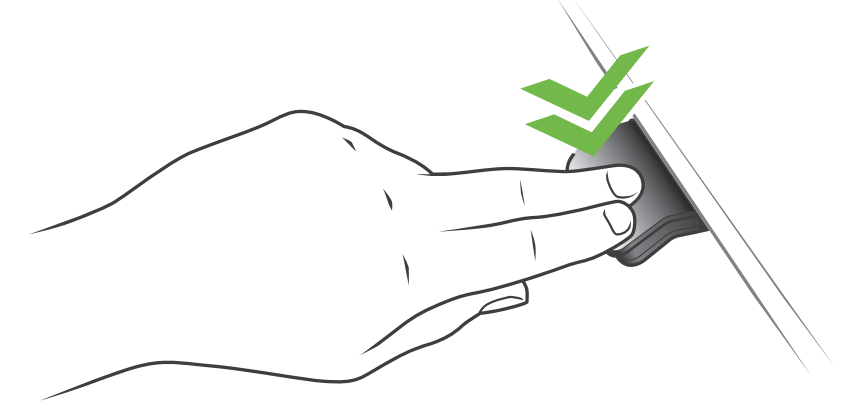

Dessin 3: Tapotez deux fois pour déplacer le bureau automatiquement jusqu'à une position mémorisée

#### **Effacement des positions mémorisées**

La pression du bouton "Mémoire" pendant 8 secondes effacera toutes les positions mémorisées. La LED clignotera en rouge pour indiquer l'achèvement de l'opération.

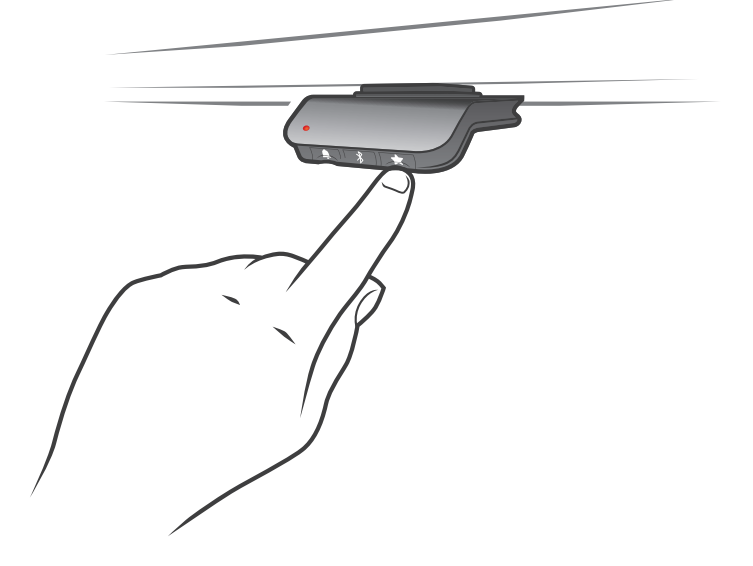

#### **Connexion Bluetooth®**

La pression du bouton Bluetooth<sup>®</sup> pendant 2 secondes activera le mode appairage. Ceci est indiqué par une LED clignotante bleue.

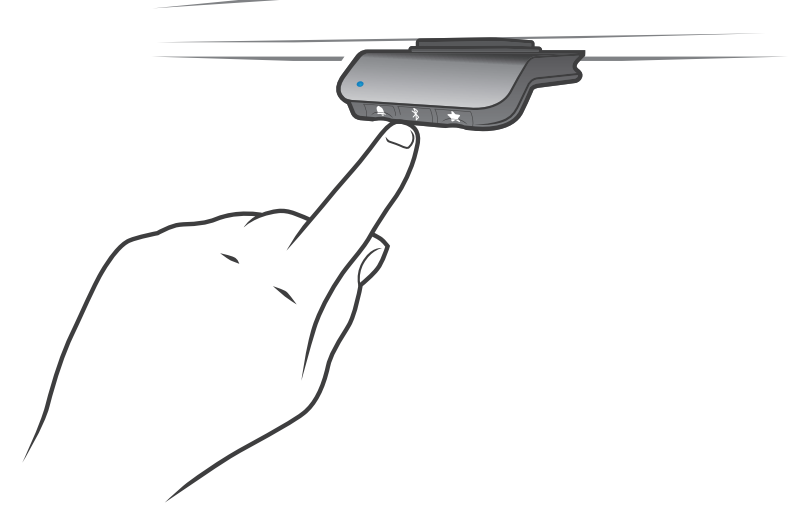

Téléchargez l'application Desk Control App compatible avec votre terminal sur l'App store, Google Play ou Windows store et procédez à l'appairage de l'application et de votre terminal.

### **Rappel**

#### **Réglage de l'intervalle de rappel**

Le DPG1M possède une bouton "Rappel" symbolisé par une cloche. la pression de ce bouton paramétrera l'intervalle de fréquence des rappels pour changer de position. La LED s'allume en 3 intensités différentes qui représentent chacune un intervalle et les 3 normes sont:

- Intervalle 1: Rappel après 55 minutes en position assise
- Intervalle 2: Rappel après 50 minutes en position assise
- Intervalle 3: Rappel après 45 minutes en position assise

Le réglage par défaut est de 55 minutes, ce qui signifie que la LED s'allumera en blanc dans la plus faible intensité. Il suffit d'appuyer sur le bouton de la sonnette pour faire défiler les intervalles et remarquer le changement d'intensité lumineuse. Lorsque la LED n'est pas allumée, le rappel est éteint.

A travers l'application, il est possible de personnaliser les 3 intervalles.

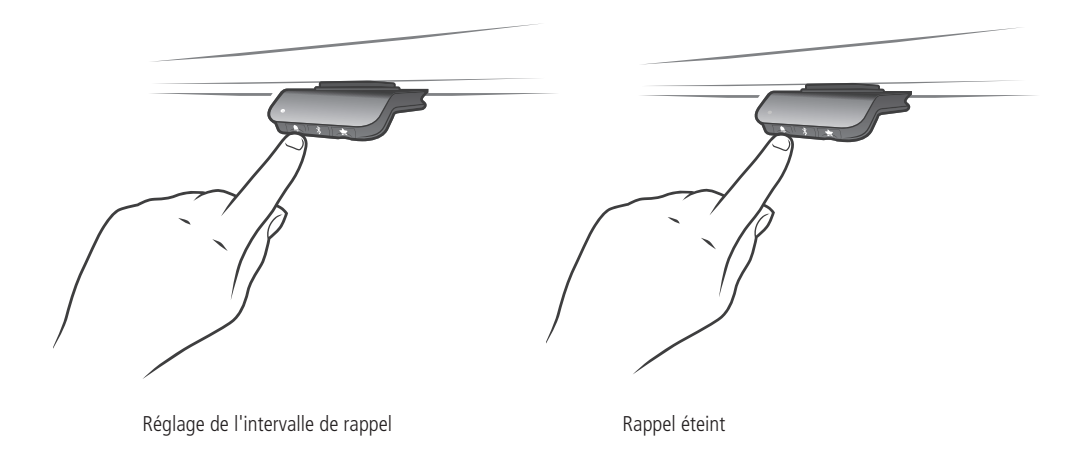

#### **Réinitialisation du rappel**

Il est possible de réinitialiser le rappel vers les valeurs par défaut en pressant le symbole "cloche" pendant 8 secondes. La LED clignotera en rouge pour indiquer l'achèvement de l'opération.

#### **Rappel LED**

La LED est placée dans le coin inférieur gauche du DPG1M. La LED est destinée à indiquer le statut de l'utilisateur du bureau. Ce statut dépend de l'intervalle de rappel choisi. Lorsque l'utilisateur est en position pendant un laps de temps approprié en fonction de l'intervalle, la LED émet une pulsation verte calme.Lorsque l'intervalle entre les séances est écoulé, le vert calme et pulsant se transforme en orange rapide et pulsatoire pendant 1 min, puis en orange statique – c'est un appel à l'utilisateur de se mettre debout. En position debout, la LED émettra une pulsation verte jusqu' à un temps mort potentiel. Lorsque le bureau est ramené en position assise, la LED émet des impulsions vertes jusqu'à ce que le rappel s'éteigne de nouveau.

Après 4 heures sans action, la LED s'éteint. Lorsque le DPG1M est incliné, le voyant vert s'allume de nouveau.

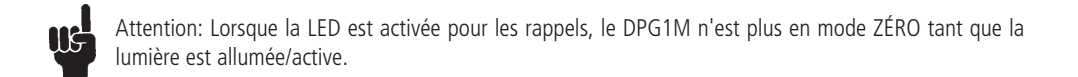

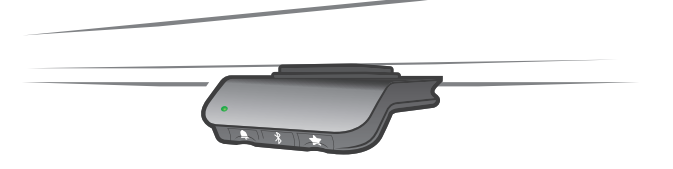

Dessin 4: La LED verte pulsée indique que tout va bien.

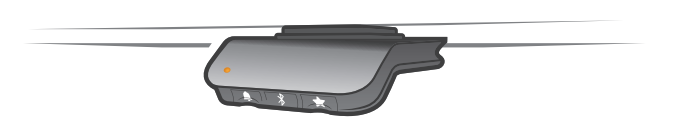

Dessin 5: La LED orange pulsée indique que l'utilisateur doit changer de position

#### **Réinitialisation usine**

En pressant et maintenant les boutons "Mémoire" et "Rappel" for 8 secondes, vous revenez au réglage d'usine du DPG1M. La LED clignotera en rouge 3 fois.

# **Fonctionnement du DPG1C**

Le pupitre de commande est activé par inclinaison vers le haut ou le bas pour aller dans la direction souhaitée. Relâchez le DPG lorsque vous atteignez la hauteur souhaitée.

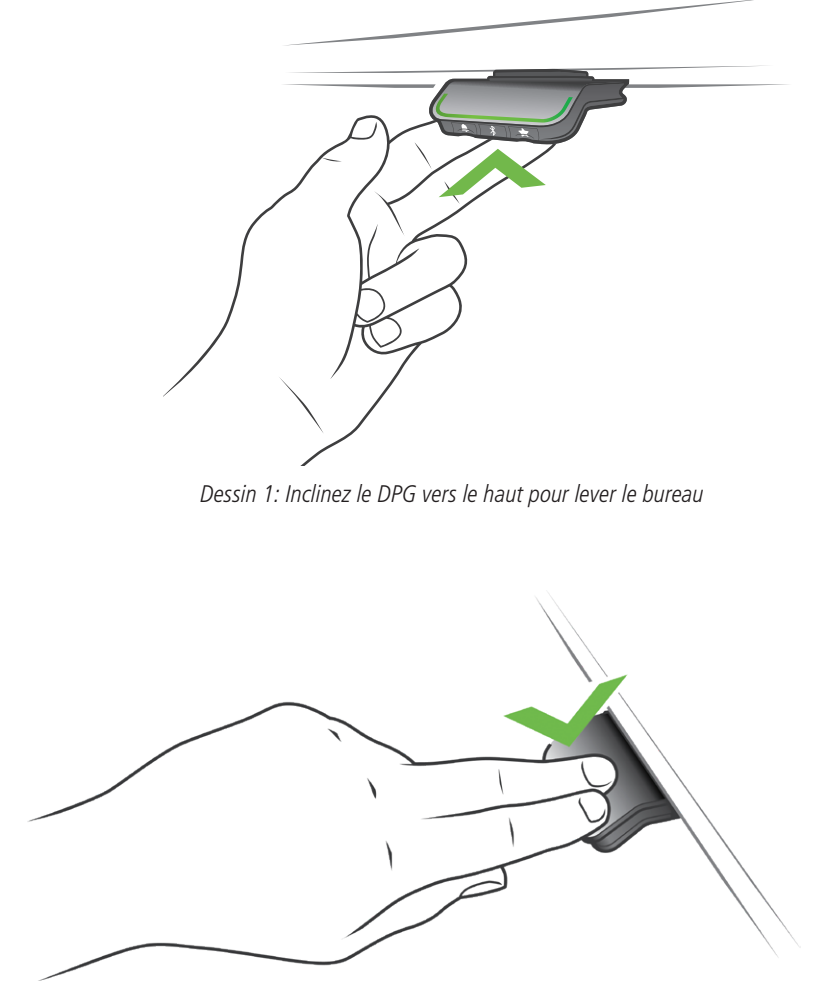

Dessin 2: Inclinez le DPG vers le bas pour descendre le bureau

#### **Enregistrement des positions mémorisées**

#### **Positions mémorisées 1 et 2**

Le DPG1C possède une touche "enregistrement mémoire"à droite symbolisée par une étoile.

Réglez le bureau jusqu'à la hauteur désirée et pressez le bouton "Etoile"pendant 2 secondes. La LED clignotera 2 fois pour indiquer que l'enregistrement de la position est en cours. Lorsque la LED devient blanche statique, la position est sauvegardée. Sur le DPG1C: L'afficheur indiquera la position enregistrée par une étoile et un numéro de position. Le numéro à l'intérieur de l'étoile correspond à l'ordre dans lequel les positions sont sauvegardées; Première position sauvegardée; Une étoile avec "1" à l'intérieur. Voici comment sauvegarder les 2 positions mémorisées "1" et "2". Si l'utilisateur ajuste bureau à une autre position et sauvegarde la position, il écrase la position mémorisée 1 ou 2 la plus proche de la position actuelle.

#### **DPG1C: Positions mémorisées 1 et 2**

The DPG1C possède 4 positions mémorisées. En pressant brièvement le bouton "étoile", l'afficheur affichera les 4 positions mémorisées: Une "étoile" avec le numéro à côté. L'utilisateur peut maintenant basculer entre ces 4 positions de mémoire dans l'affichage et choisir celle qu'il souhaite sauvegarder. Par exemple, un utilisateur l'utilisateur souhaite enregistrer la position actuelle comme position mémorisée 3: Presser le bouton"étoile"- et basculer vers "l'étoile" avec un"3" à côté. Utilisez maintenant la même procédure de mémorisation que celle décrite ci-dessus: appuyez sur l'étoile pendant 2 secondes et la position mémorisée est sauvegardée.

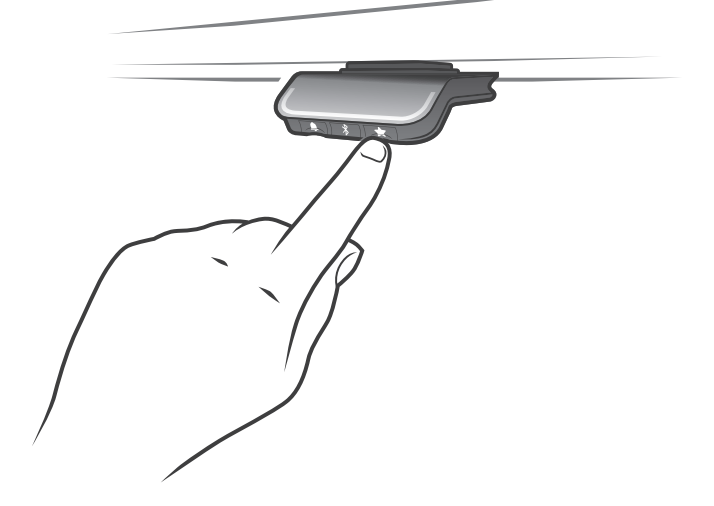

#### **Déplacement jusqu'aux positions mémorisées**

Après l'enregistrement des positions, celles-ci peuvent être atteintes en inclinant simplement le DPG1M. Inclinez et maintenez - une fois la position enregistrée atteinte, le bureau s'arrête. Ainsi l'utilisateur peut facilement alterner entre les positions assise et debout sans regarder le DPG. L'afficheur indique la hauteur du bureau en déplacement. Lorsqu'une position est atteinte, elle sera indiquée sur l'afficheur par une étoile et le numéro de position mémorisée.

Le DPG s'arrêtera à toutes les positions mémorisées, c'est à dire jusqu'à 4 positions différentes ( DPG1C) sur la longueur de course du bureau. Lorsque le bureau s'arrête à une position mémorisée, l'utilisateur peut continuer à incliner le DPG durant 1 seconde et le bureau se déplacera au-delà de la position mémorisée et continuera dans la direction de l'inclinaison. En outre, lorsque le bureau s'arrête à une position mémorisée, l'utilisateur peut relâcher le DPG et basculer à nouveau immédiatement pour dépasser une position mémorisée.

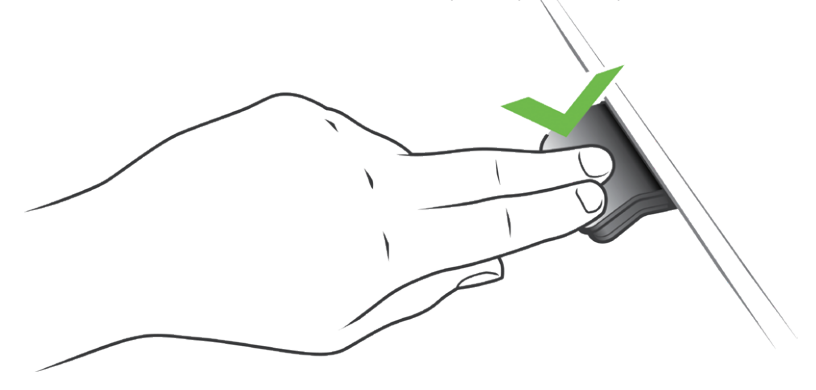

## **Déplacement jusqu'aux positions mémorisées**

#### **(Fonctionnement impulsionnel activé, uniquement possible avec version "Full")**

Après l'enregistrement des positions, celles-ci peuvent être atteintes en inclinant simplement le DPG. Tapotez deux fois le DPG pour permettre au bureau de s'ajuster automatiquement à la première position dans le sens du double tapotement. Il suffit de tapoter à nouveau sur le DPG pour arrêter le déplacement du bureau.

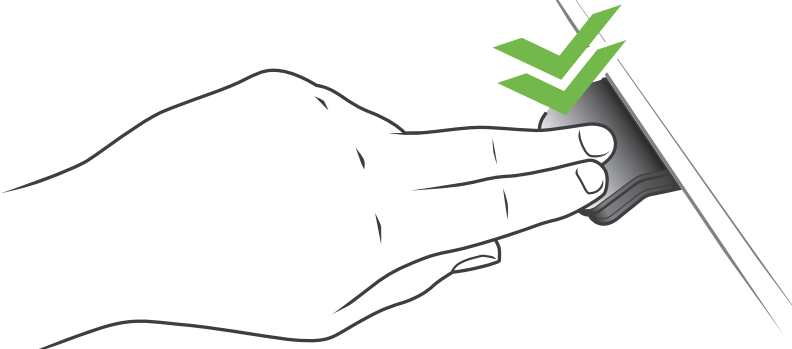

Dessin 3: Tapotez deux fois pour déplacer le bureau automatiquement jusqu'à une position mémorisée

#### **Effacement des positions mémorisées**

La pression du bouton "Mémoire" pendant 8 secondes effacera toutes les positions mémorisées. La LED clignotera en rouge pour indiquer l'achèvement de l'opération. Sur le DPG1C: L'afficheur montrera un compte à rebours et le bandeau lumineux clignotera en rouge pour indiquer l'achèvement de l'opération.

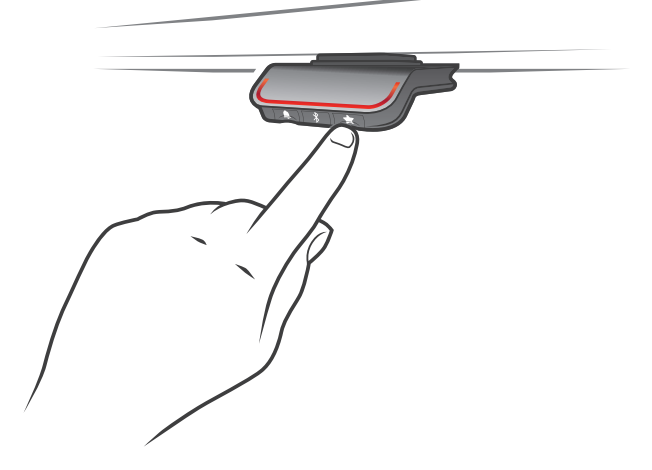

#### **Connexion Bluetooth®**

La pression du bouton Bluetooth<sup>®</sup> pendant 2 secondes activera le mode appairage. Ceci est indiqué par une lumière clignotante bleue sur le bandeau lumineux.

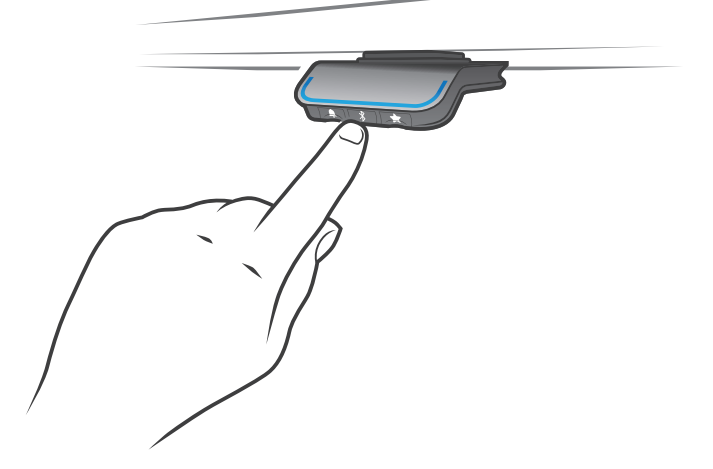

Téléchargez l'application Desk Control App compatible avec votre terminal sur l'App store, Google Play ou Windows store et procédez à l'appairage de l'application et de votre terminal. L'afficheur du DPG1C indiquera le Bluetooth-ID du bureau, qui consiste en "DESK" suivi d'un nombre à 4 chiffres – cherchez cet ID dans la liste "Bureaux à proximité".

### **Rappel**

#### **Réglage de l'intervalle de rappel**

Le DPG1M possède une bouton "Rappel" symbolisé par une cloche. la pression de ce bouton paramétrera l'intervalle de fréquence des rappels pour changer de position. La LED s'allume en 3 intensités différentes qui représentent chacune un intervalle et les 3 normes sont:

- Intervalle 1: Rappel après 55 minutes en position assise
- Intervalle 2: Rappel après 50 minutes en position assise
- Intervalle 3: Rappel après 45 minutes en position assise

Le réglage par défaut est de 55 minutes, ce qui signifie que la LED s'allumera en blanc dans la plus faible intensité. Il suffit d'appuyer sur le bouton de la sonnette pour faire défiler les intervalles et remarquer le changement d'intensité lumineuse. Lorsqu'aucun bloc blanc n'est allumé, le rappel est éteint.

A travers l'application, il est possible de personnaliser les 3 intervalles.

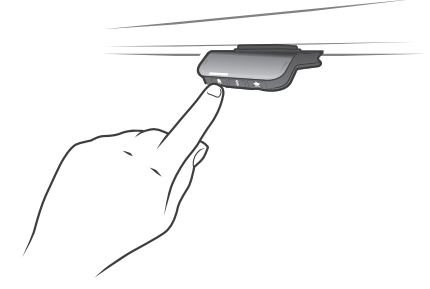

assise

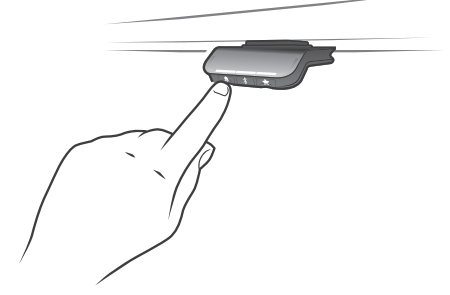

Intervalle 3: Rappel après 55 minutes de position Rappel éteint assise

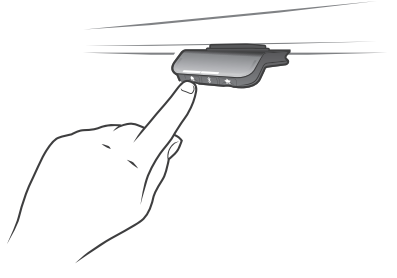

Intervalle 1: Rappel après 55 minutes de position lettervalle 2: Rappel après 55 minutes de position assise

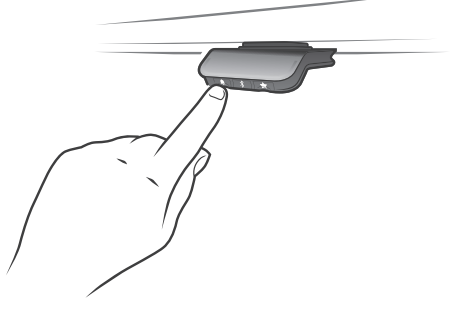

#### **Rappel reset**

II est possible de réinitialiser le rappel vers les valeurs par défaut en pressant le symbole "cloche" pendant 8 secondes. L'afficheur montrera un compte à rebours et le bandeau lumineux clignotera en rouge pour indiquer l'achèvement de l'opération.

#### **Bandeau de rappel lumineux**

Le bandeau lumineux consiste en une fine ligne de lumière LED qui traverse la surface du DPG. Le bandeau lumineux est destiné à indiquer le statut de l'utilisateur du bureau. Ce statut dépend de l'intervalle de rappel choisi. Lorsque l'utilisateur est en position pendant un laps de temps approprié en fonction de l'intervalle, le bandeau lumineux émet une pulsation verte calme. Lorsque l'intervalle entre les séances est écoulé, le vert calme et pulsant se transforme en orange rapide et pulsatoire pendant 1 min, puis en orange statique – c'est un appel à l'utilisateur de se mettre debout. En position debout, le bandeau lumineux émettra une pulsation verte jusqu' à un temps mort potentiel. Lorsque le bureau est ramené en position assise, le bandeau lumineux émet des impulsions vertes jusqu'à ce que le rappel s'éteigne de nouveau.

Après 4 heures sans action, le bandeau lumineux s'éteint. Lorsque le DPGest incliné, le voyant vert s'allume de nouveau.

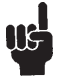

Attention: Lorsque le bandeau LED est activé pour les rappels, le DPG1 n'est plus en mode ZÉRO tant que la lumière est allumée/active.

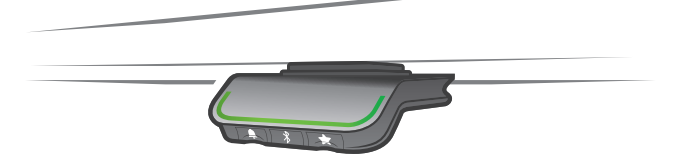

Dessin 4: Le bandeau lumineux vert pulsé indique que tout va bien.

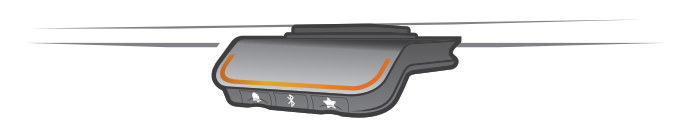

Dessin 5: Le bandeau lumineux orange pulsé indique que l'utilisateur doit changer de position

#### **DPG1C Avec Afficheur**

Le DPG1C possède un afficheur OLED, qui montre la hauteur pendant le fonctionnement du bureau et de nombreux autres textes pour guider l'utilisateur.

#### **Ajustement initial de la hauteur du bureau**

Si la hauteur affichée sur l'écran n'est pas la hauteur actuelle du bureau, celle-ci peut être corrigée. En pressant les touches « cloche » et Bluetooth® pendant 5 secondes, la hauteur sur l'afficheur commence à clignoter. En inclinant le DPG1C la hauteur sur l'afficheur change sans bouger le bureau. inclinez le pupitre vers le haut pour augmenter la hauteur ou vers le bas pour diminuer la hauteur. Confirmez votre choix en appuyant sur n'importe quel bouton ou attendez 10 secondes pour une confirmation automatique.

#### **Basculer entre centimètres et pouces**

Intervertissez cm et pouces en pressant les touches « étoile » et Bluetooth® pendant 5 secondes. Lorsque l'afficheur commence à clignoter, inclinez le pupitre vers le haut ou le bas pour changer d'unité. Confirmez votre choix en appuyant sur n'importe quel bouton ou attendez 10 secondes pour une confirmation automatique.

#### **Codes erreur**

Le DPG1C affiche des codes erreur en cas de défaut du système. Les erreurs les plus fréquentes passent en boucle entre le code d'erreur (EXX) et la cause, vérifiez le code ci-dessous:

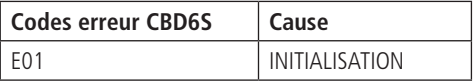

# **Desk Control™ App**

Desk Control est une application développée pour les utilisateurs de bureaux assis-debout. Elle permet à l'utilisateur de se connecter au bureau via Bluetooth® et l'aide à utiliser son poste de manière efficace. L'application recueille les données d'utilisation du bureau et aide les utilisateurs à atteindre leur objectif quotidien en affichant des notifications sur leur appareil portable. En téléchargeant l'application "Desk Control", l'utilisateur du bureau limite son comportement sédentaire et bénéficie de rappels amicaux qui l'aident à établir une routine de travail plus saine.

L'application est disponible sur 4 plateformes: iOS pour iPhone et iPad, Android pour terminaux Android, MacOS pour ordinateur MAC et Windows pour PC.

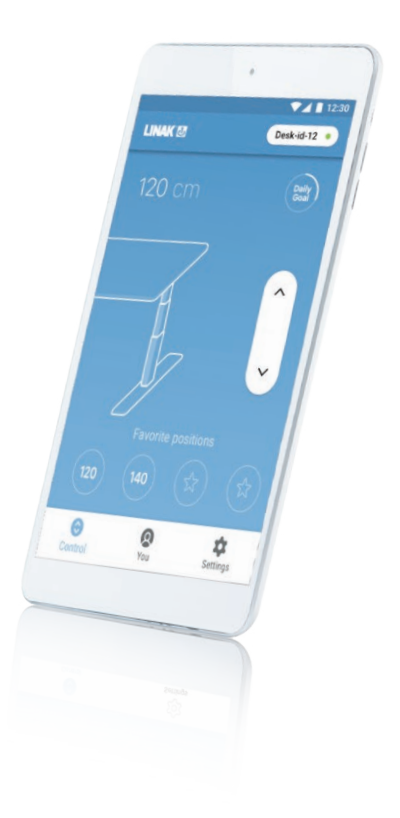

# **Téléchargement des applications**

Les applications s'appellent "Desk Control™" et affichent ce logo dans iTunes, l'App store et Google Play:

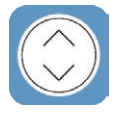

# **Téléchargement de l'application pour iOS**

- **Etape 1:** Utilisez l'iPhone/iPad pour se connecter à l'App store Apple
- **Etape 2:** Ecrivez "Desk Control" dans la colonne de recherche
- **Etape 3:** Séléctionnez l'application "Desk Control"
- **Etape 4:** Cliquez pour installer l'application sur votre terminal

# **Téléchargement de l'application pour Android**

**Etape 1:** Utilisez votre appareil Android pour se connecter à Google Play

**Etape 2:** Ecrivez "Desk Control" dans la colonne de recherche

- **Etape 3:** Séléctionnez l'application "Desk Control"
- **Etape 4:** Cliquez pour installer l'application sur votre terminal

#### **Procédure**

La première fois que vous lancez l'application Desk Control, une procédure s'affichera pour guider l'utilisateur vers la première utilisation de l'application.

Les deux principaux objectifs du flux d'intégration sont d'informer l'utilisateur des avantages de changer de posture pendant la journée de travail et d'établir la connexion entre l'application et le dispositif. En appuyant sur "Connectez-vous à votre bureau" sur l'écran ci-dessous, vous accédez au quide "Appairage Bluetooth®".

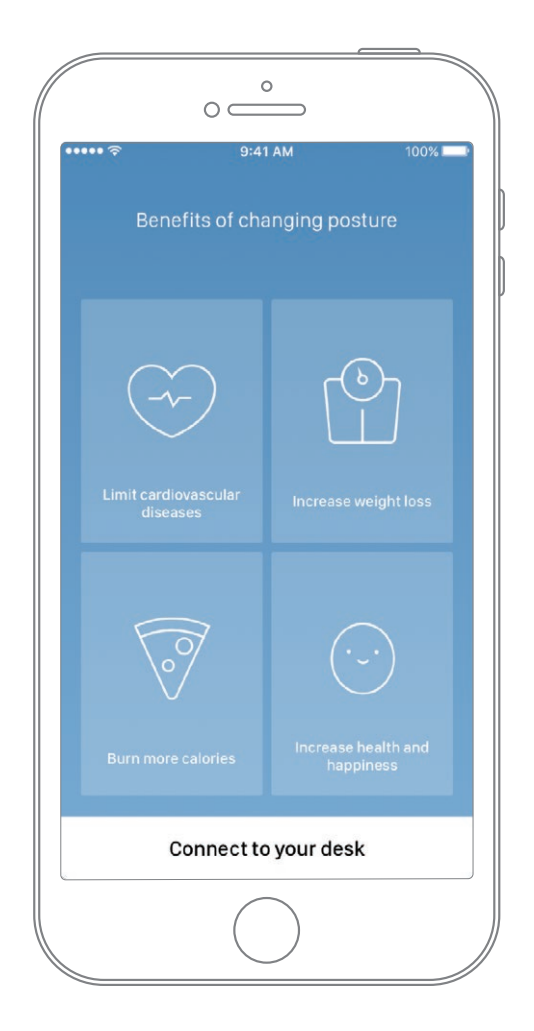

#### **Appairage Bluetooth®**

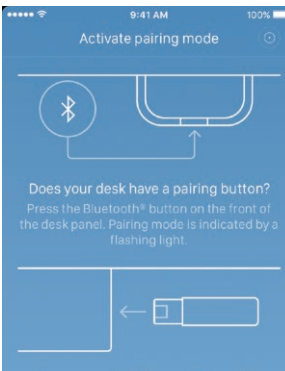

Does your desk have a Bluetooth®

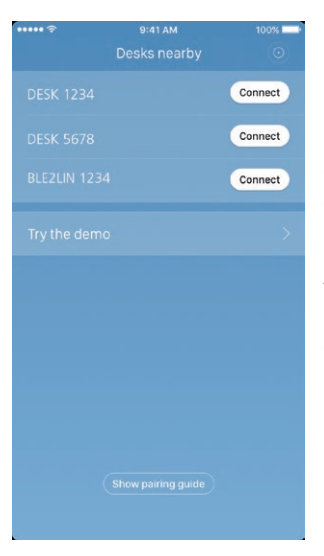

Pour faire fonctionner l'application, vous devez disposer de l'Adaptateur Bluetooth® de LINAK Adapter ou d'un pupitre de commande Bluetooth® tel que le DPG1M ou le DPG1C. L'écran de gauche indique à l'utilisateur comment obtenir le produit reçu en mode appairage.

L'Adaptateur Bluetooth® Adapter doit être connecté sur un boîtier de contrôle DESKLINE® , il clignotera bleu et sera en mode appairage durant 3 minutes.

Pour activer le mode appairage des DPG1M/C, le bouton Bluetooth® à l'avant du pupitre de commande doit être pressé durant 2 secondes et le bandeau lumineux ou la LED clignotera en bleu pour indiquer qu'il est en mode appairage.

Lorsque vous appuyez sur "Masquer le guide d'appairage", l'écran affichera la liste des appareils en mode d'appairage. Appuyez sur le bouton "Connecter" à droite de l'appareil à coupler. Toues les Adaptateurs Bluetooth® Bluetooth® IDs sont nommés BLE2LIN suivi d'un nombre à quatre digits. All DPG desk panel Bluetooth® IDs are named DESK suivi d'un nombre à quatre digits.

Démo:

Enc choisissant "Tester la démo", vous aurez accès à l'exploration des fonctionnalités de l'application Desk ControlTM App mais sans connexion à un produit. Après avoir appuyé sur le bouton "Connecter" et que la connexion a été établie avec succès, l'utilisateur sera dirigé vers la page "Contrôle" de l'application.

La question suivante apparaît à l'écran, à laquelle l'utilisateur doit répondre.

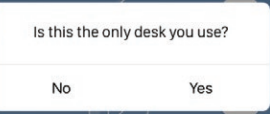

Si l'utilisateur n'utilise qu'un bureau avec cette application: Appuyer sur oui Si l'utilisateur utilise cette application pour plusieurs bureaux: Appuyer sur non

#### **Utilisation de l'application**

L'application Desk ControlTM App se compose de 3 onglets: "Contrôle", "Vous" et "Réglages"

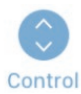

Ajustement du bureau (si le produit connecté est compatible)

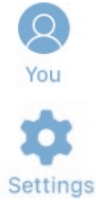

Statistiques d'utilisation du bureau

Tous les réglages

#### **Contrôle**

Il s'agit de la page d'accueil après succès de la connexion Bluetooth®. La fonctionnalité de la page de contrôle dépend du produit auquel l'application est connectée. L'écran ci-dessous montre quand l'application est connectée à une "version complète" d'un DPG ou d'un Adaptateur Bluetooth®. Lorsque la connexion se fait avec une "version limitée" du DPG ou de l'Adaptateur Bluetooth®; le réglage du pupitre par l'application ne sera pas possible et les positions mémorisées ne serviront qu'à sauvegarder les positions qui ne seront pas ajustées par l'application. Les illustrations s'adapteront aux possibilités.

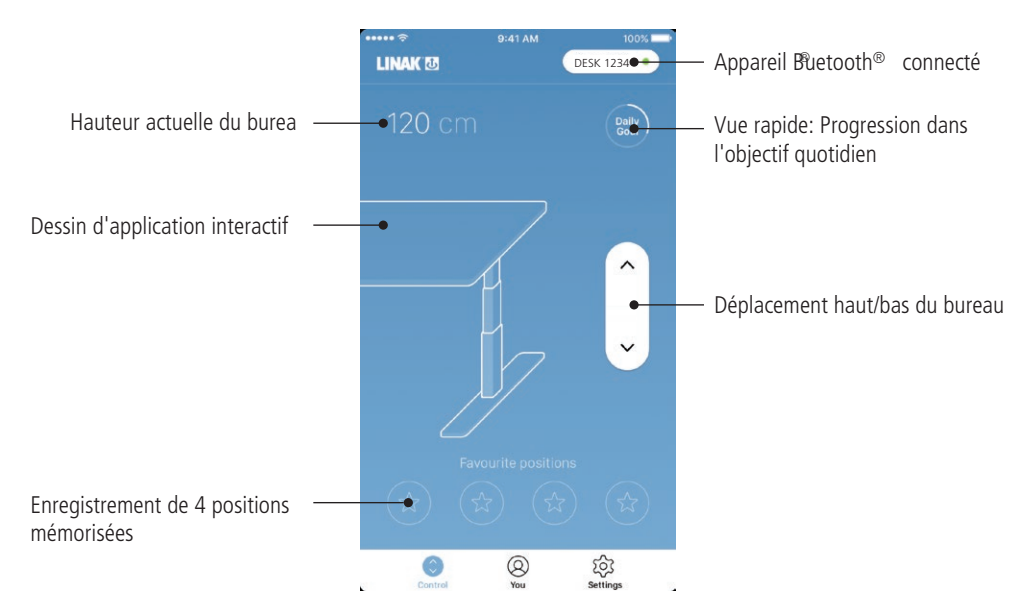

#### **Déplacement haut/bas**

Déplace l'application vers le haut/le bas lorsque qu'on maintient la touche enfoncée.

#### **Terminal Bluetooth®**

Redirige vers "Bureaux à proximité" et permet à l'utilisateur de se connecter à un autre produit en mode appairage.

#### **Vous**

"Vous" est la page pour le réglage de l'objectif quotidien de posture debout au bureau.

La première fois que vous appuyez sur l'onglet "Vous", vous devez saisir les données suivantes:

- Choisissez un objectif assis et debout. Choisissez un préréglage ou personnalisez-le en appuyant sur le symbole à droite.
- Choisissez si le terminal intelligent doit rappeler via des notificationsqu'il est temps le temps de changer de position.
- Tapez la taille et le poids de l'utilisateur pour calculer les calories brûlées.

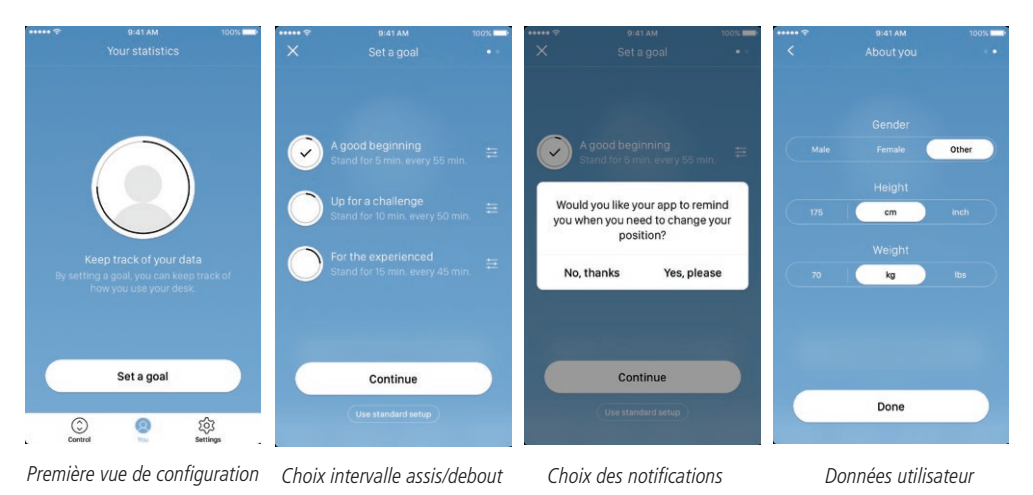

Avec ces données, la page de statistiques est prête à être utilisée, voir l'écran ci-dessous pour les caractéristiques:

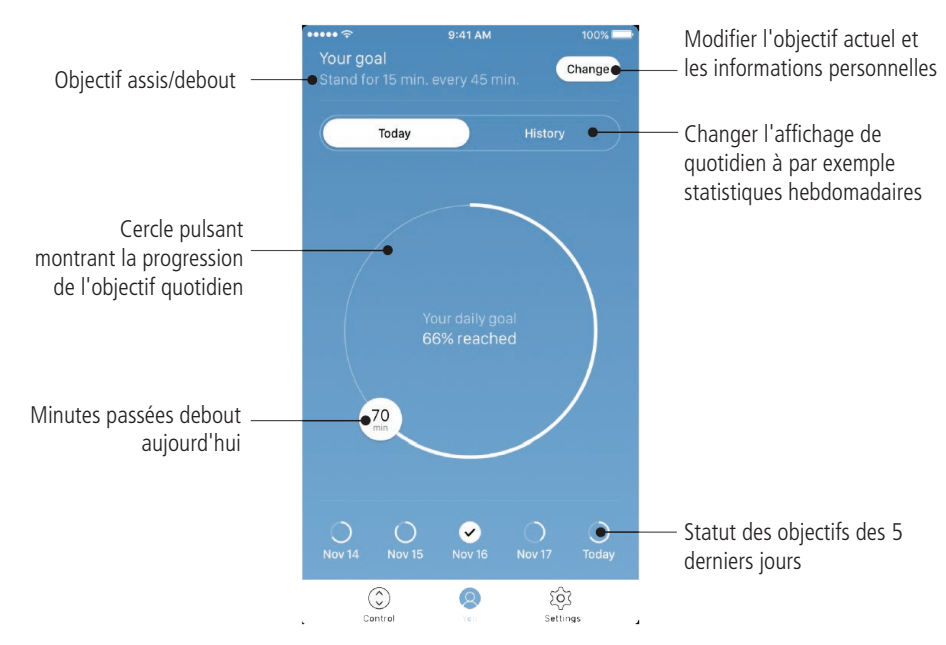

Remarque: Si vous avez déjà choisi un intervalle de temps entre la mise en position assise et debout via le DPG, ces paramètres seront affichés lors de l'ouverture de l'application.

#### **Historique**

Lorsque vous faites glisser le curseur de "Aujourd'hui" à "Historique", la statistique complète de l'application sera affichée. Les barres montrent les statistiques en fonction de la ligne horizontale, qui représente l'objectif. Il est possible d'obtenir des vues quotidiennes, hebdomadaires, mensuelles et annuelles en utilisant le curseur sous les images. En déplaçant la souris sur les ordinateurs ou en appuyant sur la barre des téléphones, une petite fenêtre indique le temps d'attente et les calories correspondantes pour la période choisie.

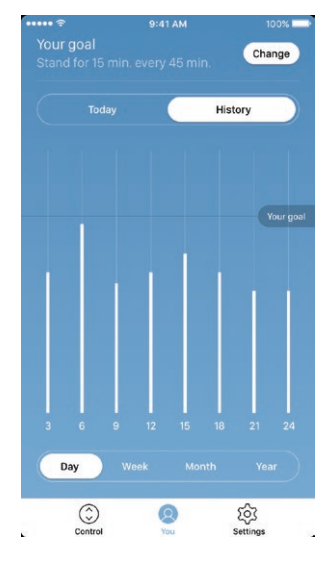

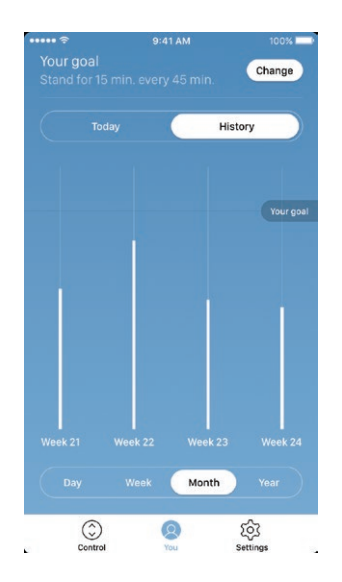

Vue mensuelle: Découpage hebdomadaire Vue annuelle: Découpage mensuel

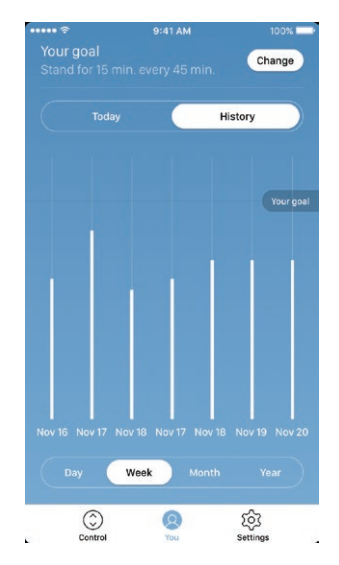

Affichage journalier: Découpage horaire Vue hebdomadaire: Découpage quotidien

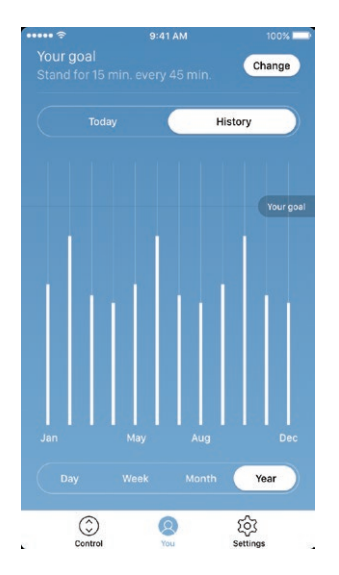

### **Réglages**

L'appui de la touche "Réglages" fournit une liste de choix:

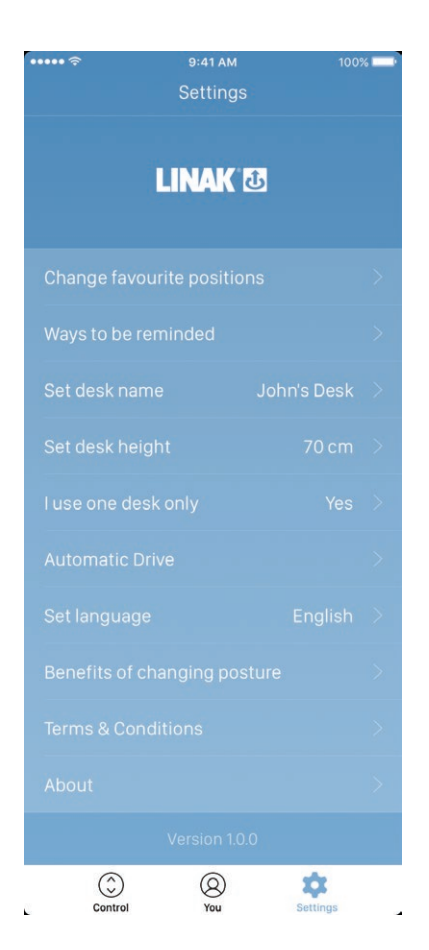

#### **Changez les positions favorites**

Les positions favorites sont enregistrées dans la page de contrôle. Si l'utilisateur souhaite modifier la hauteur des positions mémorisées, il peut le faire via ce menu.

#### **Manières de rappel**

Activez ou désactivez les notifications de rappel sous forme de fenêtres pop-up sur les ordinateurs et les smartphones. Si le produit raccordé, est compatible avec le produit raccordé, activez ou désactivez le bandeau lumineux comme fonction de rappel.

#### **Définir le nom du bureau**

Changer le nom du produit connecté. Le changement de nom n'affectera que le nom local dans le smartphone ou l'ordinateur, et non celui de DPG ou de l'adaptateur Bluetooth®.

#### **Définir la hauteur du bureau**

Réglez la hauteur actuelle du bureau. Une illustration guide l'utilisateur sur la façon de mesurer. Choisissez dans quelles unités la hauteur est affichée: cm ou pouces.

#### **J'utilise un seul bureau**

Choisir "Oui" ou "Non.

- Oui<sup>-</sup> C'est le seul bureau que vous utilisez et auquel vous connectez votre application. Vos réglages de rappel et de mémorisation sont enregistrés dans le DPG sur le bureau.
- Non<sup>.</sup> Vous vous connectez à plusieurs bureaux. Vos paramètres de rappel et de mémorisation sont stockés sur votre terminal intelligent et lorsque vous vous connectez à un bureau, les paramètres sont pris en compte dans le DPG. Lorsque vous n'êtes plus connecté, le DPG revient aux réglages qu'il avait avant votre connexion après 2 heures.

#### **Fonctionnement impulsionnel**

Activez le fonctionnement impulsionnel. L'utilisateur doit accepter les termes de la notification pop-up avant que cette fonction ne puisse être activée. Cette fonctionnalité ne peut être activée que via cette application et uniquement lorsqu'elle est connectée aux "full versions" du DPG1M/C et BLE2LIN, et non aux "limited versions". Une animation montre à l'utilisateur comment cette fonctionnalité marche.

#### **Définir la langue**

Choisissez parmi 8 langues différentes dans l'application. Cette modification n'affecte pas la langue de l'affichage du DPG1C.

#### **Les bénéfices du changement de posture**

Une vue d'ensemble de certains des avantages en utilisant un bureau assis-debout et en changeant de posture.

#### **Termes & conditions**

Termes et conditions d'utilisation de l'application Desk Control™ app.

#### **A propos**

Utilisez votre bureau Lien vers "Made to Move"; Comment utiliser un bureau assis-debout de manière correcte.

#### Information produit

Lien vers le site internet de LINAK avec des informations sur cette application.

#### Assistance

Lien vers le site internet de LINAK des vidéos de dépannage sur les produits DPG.

#### **Notifications de rappel**

Lorsque les notifications de rappel sont activées sur le terminal intelligent, des notifications pop-up apparaissent pour aider à guider l'utilisateur lorsqu'il est nécessaire de changer de position. Vous trouverez cidessous des exemples de notifications qui apparaîtront à l'écran au moment d'ajuster votre bureau. Les rappels apparaîtront en fonction de vos paramètres.

La notification indiquera à l'utilisateur de changer de position. Il existe 3 options de notification:

- Annuler le rappel: La notification apparaîtra une heure plus tard.
- Désactiver les rappels pour aujourd'hui: Les notifications s'arrêteront pour la journée, mais elles seront réactivées le lendemain.

inne.

9m ago

- Ouvrir l'application: Ouvre l'application permettant à l'utilisateur d'ajuster le bureau.
- (Si le produit connecté est compatible)

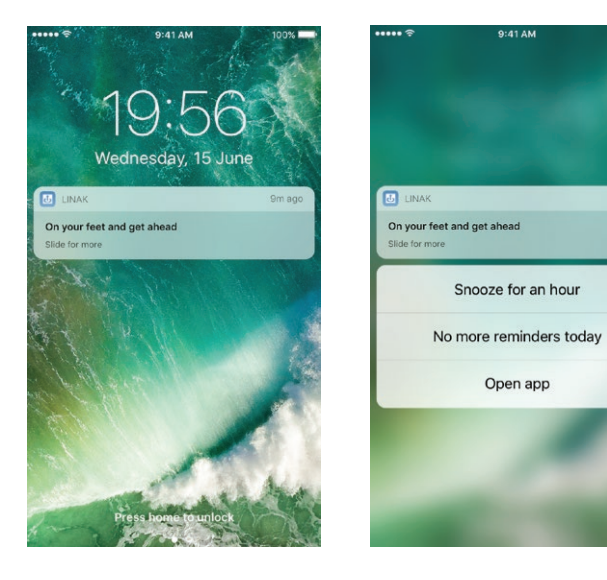

#### **Recommandations dans l'utilisation du Desk ControlTM**

Le changement d'un comportement sédentaire appris est un véritable défi comportemental. Nous avons préparé un guide pour vous aider à rompre avec votre siège pendant votre journée de travail.

Si vous n'avez pas l'habitude de vous lever et de travailler, commencez par de courts intervalles, en vous concentrant sur l'apprentissage et en prenant l'habitude. Lorsque ce comportement commence à devenir une habitude, continuez à vous tenir debout pendant de plus longues périodes, par exemple en utilisant le guide cidessous ou en testant simplement ce qui vous convient le mieux.

#### **Comment alterner entre position assise et debout pendant que vous travaillez**

La chose la plus importante est de varier votre position et de vous déplacer, de préférence trois fois par heure. Au lieu de rester assis trop longtemps, vous pouvez passer de la position debout à la position assise. Se souvenir d'une bonne posture et de se tenir debout avec le poids du corps uniformément réparti sur les deux jambes.

- Commencez par lever votre bureau et restez debout 15 minutes chaque heure avant d'aller déjeuner.
- Levez votre bureau juste avant la pause déjeuner. Votre bureau sera alors dans la bonne position à votre retour du déjeuner.
- Juste après le déjeuner, tenez-vous debout pendant 15 minutes avant d'abaisser votre bureau pour vous asseoir pendant 45 minutes.
- Levez de nouveau votre bureau toutes les heures, de sorte que vous vous tenez debout en travaillant 15 minutes par heure ou le reste de la journée.
- Levez votre bureau avant de partir pour la journée, puis il est prêt pour le lendemain.

#### **Précautions importantes lorsqu'on alterne entre la position debout et la position assise:**

Si vous êtes enceinte, si vous avez des varices ou si votre état de santé vous empêche de rester debout pendant 5 à 15 minutes toutes les heures, vous devriez contacter votre médecin pour vous assurer que cela ne nuira pas à votre santé.